# LAG Load Balancing für Cisco Switches der Serien 350 und 550  $\overline{\phantom{a}}$

- <u>Ziel</u>
- <u>Einführung</u>
- <u>Anwendbare Geräte</u>
- <u>Softwareversion</u>
- <u>LAG-Management</u>
- <u>Topologie</u>
- Funktionsweise des LAG Load Balancing auf Cisco Switches der Serien 350 und 550
- <u>- Beispiel für eine LAG mit zwei Ports und IP/MAC-Adressen-Lastenausgleich</u>
- Beispiel einer LAG mit zwei Ports und ausschließlichem MAC-Adressen-Lastenausgleich
- <u>- Konfigurieren des LAG Load Balancing-Algorithmus auf dem Switch</u>
- <u>Schlussfolgerung</u>

#### Ziel

In diesem Artikel wird erläutert, wie der Lastenausgleich für Link Aggregation (LAG) bei Cisco Switches der Serien 350 und 550 funktioniert und wie der Lastenausgleich auf Ihrem Switch konfiguriert wird.

# Einführung

Link Aggregation Control Protocol (LACP) ist Teil der IEEE-Spezifikation (802.3az), mit der Sie mehrere physische Ports zu einem logischen Kanal zusammenfassen können, der als LAG bezeichnet wird. LAGs erhöhen die Bandbreite, ohne die Redundanz zwischen zwei Geräten zu beeinträchtigen.

Der an eine LAG weitergeleitete Datenverkehr wird über die aktiven Mitglieds-Ports verteilt, wodurch eine effektive Bandbreite nahe der aggregierten Bandbreite aller aktiven Mitglieds-Ports der LAG erreicht wird.

Der Lastenausgleich des Datenverkehrs über die aktiven Mitglieds-Ports einer LAG wird über eine Hash-basierte Verteilungsfunktion verwaltet, die Unicast- und Multicast-Datenverkehr basierend auf Layer-2- oder Layer-3-Paketkopf-Informationen verteilt.

Das Gerät unterstützt zwei Modi für den Lastenausgleich:

- Per Media Access Control (MAC) Addresses (MAC) Basierend auf den Ziel- und Quell-MAC-Adressen aller Pakete.
- Nach Internet Protocol (IP) und MAC-Adressen Basierend auf den Ziel- und Quell-IP-Adressen für IP-Pakete sowie den Ziel- und Quell-MAC-Adressen für Nicht-IP-Pakete.

## Anwendbare Geräte

- SG350
- SF350
- SG350X
- SG350XG
- SF550X
- SG550X
- SX550X
- SG550XG

#### Softwareversion

● 2,5 0,83

## LAG-Management

Im Allgemeinen wird eine LAG vom System als ein einziger logischer Port behandelt. Insbesondere verfügt die LAG über Portattribute, die einem normalen Port ähneln, z. B. Status und Geschwindigkeit.

Die 350-Produktfamilie unterstützt bis zu 8 LAGs. Die 550-Produktfamilie unterstützt bis zu 32 LAGs. Alle Geräte unterstützen bis zu 8 Ports in einer LAG-Gruppe.

Jede LAG weist die folgenden Merkmale auf:

- Alle Ports in einer LAG müssen den gleichen Medientyp aufweisen, z. B. Ethernet-Kabelverbindungen.
- Ports in einer LAG dürfen keiner anderen LAG zugewiesen werden.
- Einer statischen LAG sind nicht mehr als 8 Ports zugewiesen, und nicht mehr als 16 Ports können für eine dynamische LAG geeignet sein.
- Beim Hinzufügen eines Ports zu einer LAG wird die Konfiguration der LAG auf den Port angewendet. Wenn der Port aus der LAG entfernt wird, wird die ursprüngliche Konfiguration erneut angewendet.
- Protokolle wie Spanning Tree betrachten alle Ports in der LAG als einen Port.

### Topologie

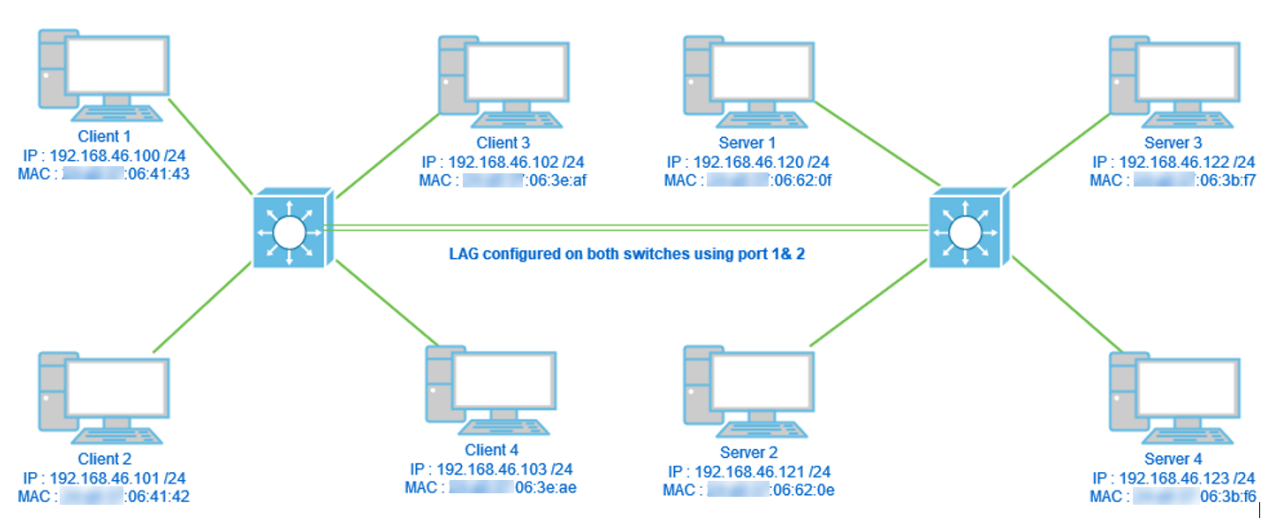

Zwei Switches, die über die LAG mit nur 2 Ports verbunden sind, und Load Balancing-Algorithmus MAC-Adresse und MAC/IP-Adresse. Zusätzlich sind 4 Clients an einen Switch angeschlossen, 4 Server an den zweiten Switch angeschlossen.

### Funktionsweise des LAG Load Balancing auf Cisco Switches der Serien 350 und 550

Beachten Sie, dass Cisco Switches der Serien 350 und 550 die [Exclusive OR \(XOR\)-](https://en.wikipedia.org/wiki/XOR_gate)Methode verwenden, um die Schnittstelle auszuwählen, die den Datenverkehr weiterleitet. Diese Switches bieten Lastenausgleich zwischen LAG-Ports unter Verwendung von XOR für die MAC-Adresse (Ziel und Quelle) oder eine Kombination aus MAC/IP-Adresse (Ziele und Quellen). Das bedeutet, dass bei bestimmten Paketen mit denselben MAC- und/oder IP-Adressen der Datenverkehr über einen bestimmten Port und nicht über zwei oder drei gleichzeitig gesendet wird. Dies bedeutet, dass eine Client-zu-Server-Verbindung unabhängig von der Anzahl der Ports in einer LAG einen Port-Durchsatz nicht überschreiten kann. Sie basiert ausschließlich auf Header-Informationen auf dem Paket. Bleiben diese unverändert, gibt es keine Unterschiede im Algorithmusverhalten.

Wir vergleichen die MAC-Adresse im Algorithmus mit der MAC/IP-Adresse. Da wir für die LAG zwei Ports verwenden, können wir nur zwei verschiedene Ergebnisse von XOR haben, entweder 0 oder 1. Das bedeutet, dass wir nur das letzte Bit der Adresse für den XOR-Vergleich verwenden müssen, damit wir 0 oder 1 haben können. Wenn die XOR-Ergebnisse 0 sind, wird der Datenverkehr über den 1. Port der LAG geleitet, und wenn das Ergebnis 1 ist, wird er über den 2. Port der LAG geleitet.

- 0 > Port 1
- 1 > Port 2

Wenn wir 3 oder 4 Ports verwenden, können wir mindestens 3 bis 4 verschiedene Ergebnisse von XOR erhalten. Für den Vergleich müssten wir 2 Bit verwenden, also könnten wir 4 verschiedene Kombinationen haben.

- 00 > Port 1
- 01 > Port 2
- 10 > Port 3
- 11 > Port 4

Wenn wir 5-8 Ports verwenden, können wir mindestens 5-8 verschiedene Ergebnisse von XOR erhalten, und wir müssten 3 Bit für den Vergleich verwenden, sodass wir 8 verschiedene Kombinationen wie 000, 001, 010, 011, 100, 101, 110 und 111 haben können. Der Mechanismus zur Auswahl des Ports wäre ähnlich wie oben, aber mit mehr Optionen.

- 000 > Port 1
- 001 > Port 2
- 010 > Port 3
- 011 > Port 4
- 100 > Port 5
- 101 > Port 6
- 110 > Port 7
- 111 > Port 8

## Beispiel für eine LAG mit zwei Ports und IP/MAC-Adressen-Lastenausgleich

In diesem Beispiel konzentrieren wir uns auf 2 Ports für die LAG. Daher müssen wir nur das letzte

Bit der Binärform der MAC- und IP-Adresse für die XOR-Operation berücksichtigen.

Im Folgenden finden Sie eine Konvertierung von IP- und MAC-Adressen in binäre sowie XOR-Adressen für diese Quellen und Ziele.

Quellen:

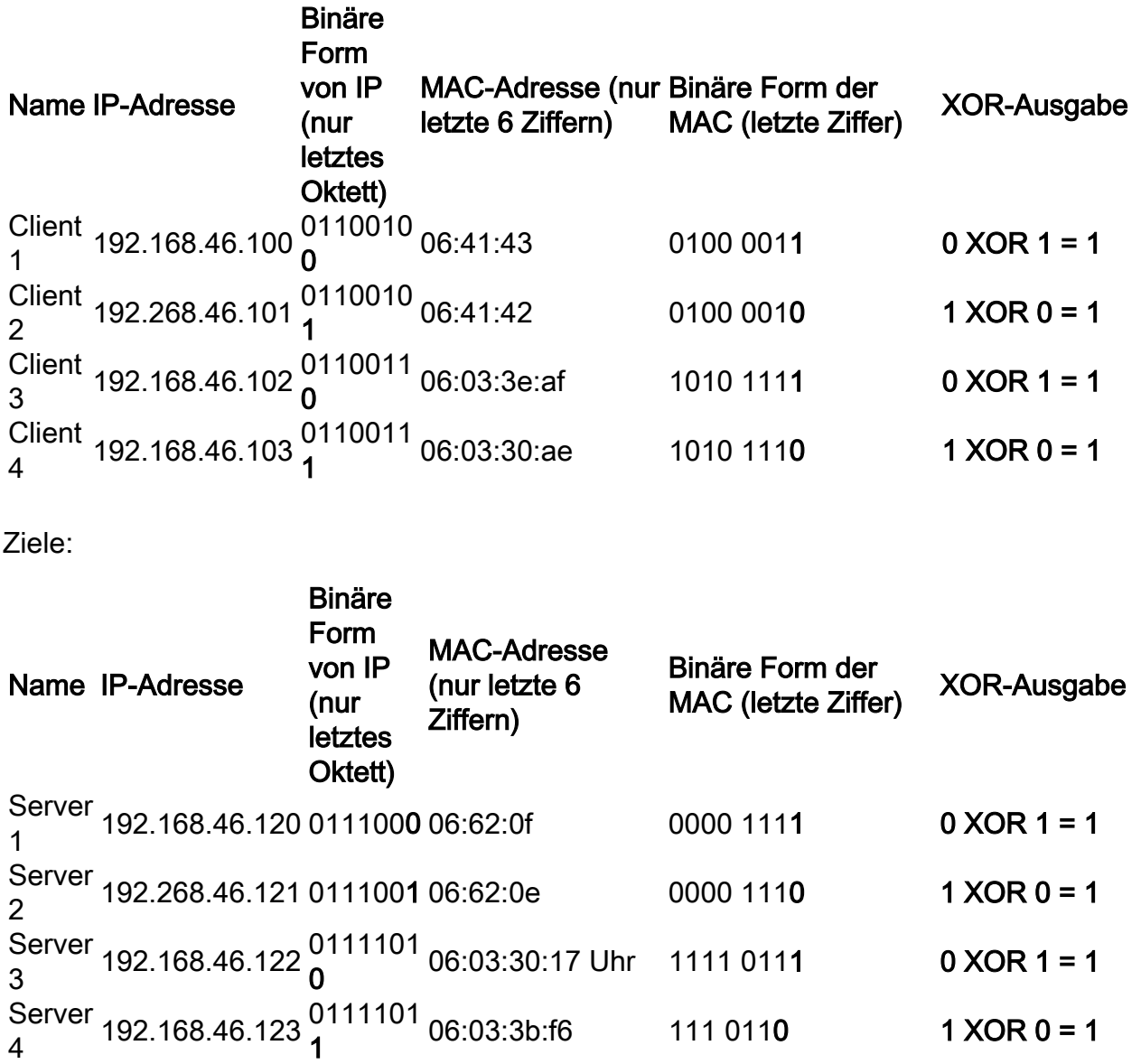

XOR für alle MAC- und IP-Adressen des Ziels und der Quelle gibt den gleichen Wert 1. Das würde bedeuten, dass der gesamte Datenverkehr nur Port 2 der LAG nutzt. Port 1 wird nicht für Verbindungen zwischen Clients und Servern verwendet, was bedeutet, dass der MAC/IP-Adressmodus nicht optimal ist.

#### Beispiel einer LAG mit zwei Ports und ausschließlichem MAC-Adressen-Lastenausgleich

Jetzt wird der Lastenausgleich nur basierend auf der MAC-Adresse analysiert.

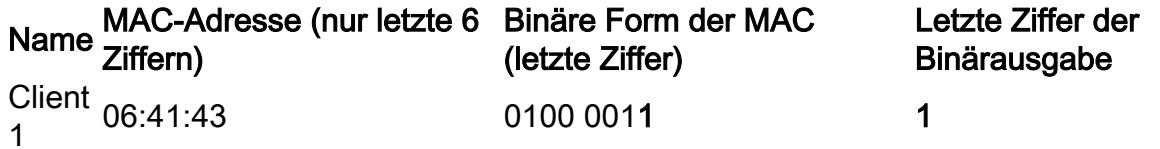

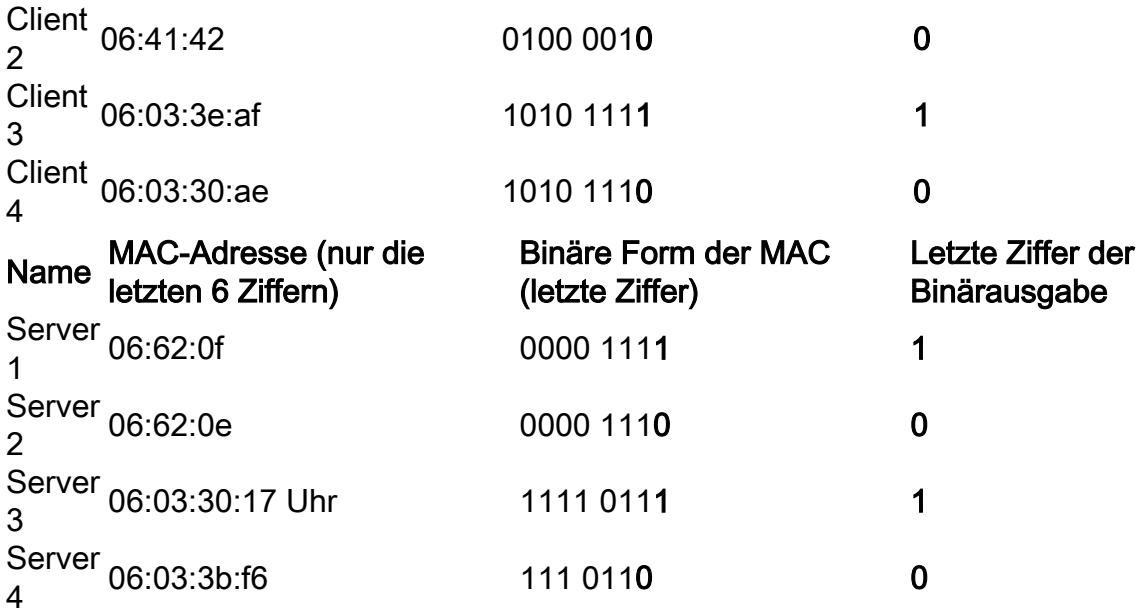

Dieses Mal erfolgt XOR für jede MAC-Adresse ist anders.

- Wenn wir Pakete von Client 1 an Server 1 übertragen, würden wir 1 XOR 1 > 0 mit Port 1 ausführen.
- Wenn wir Pakete von Client 1 an Server 2 übertragen, würden wir 1 XOR 0 > 1 mit Port 2 ausführen.
- Wenn wir Pakete von Client 2 an Server 2 übertragen, würden wir 0 XOR 0 > 0 mit Port 1 ausführen.
- Wenn wir Pakete von Client 2 an Server 1 übertragen, würden wir 0 XOR 1 > 1 mit Port 2 ausführen.

Jetzt wird ein optimales Load Balancing erzielt, und die Port-Nutzung ist ziemlich gleich.

Hinweis: Bei Verwendung des IP/MAC-Adressenalgorithmus können wir in einigen Fällen die optimale Ausgabe erzielen, indem wir die IP-Adresse nur auf der Quell- oder Zielseite ändern, da die MAC-Adresse des Geräts unverändert bleibt.

### Konfigurieren des LAG Load Balancing-Algorithmus auf dem **Switch**

Schritt 1: Melden Sie sich beim Cisco Switch an, indem Sie den Benutzernamen und das Kennwort eingeben. Klicken Sie auf Anmelden. Standardmäßig sind Benutzername und Kennwort cisco, da Sie jedoch an einem vorhandenen Netzwerk arbeiten, sollten Sie über einen eigenen Benutzernamen und ein eigenes Kennwort verfügen. Geben Sie stattdessen diese Anmeldeinformationen ein.

Hinweis: Standardmäßig zeigt das Anwendungsfenster die ausgewählte Switch-Management-Option an und sollte separat bleiben.

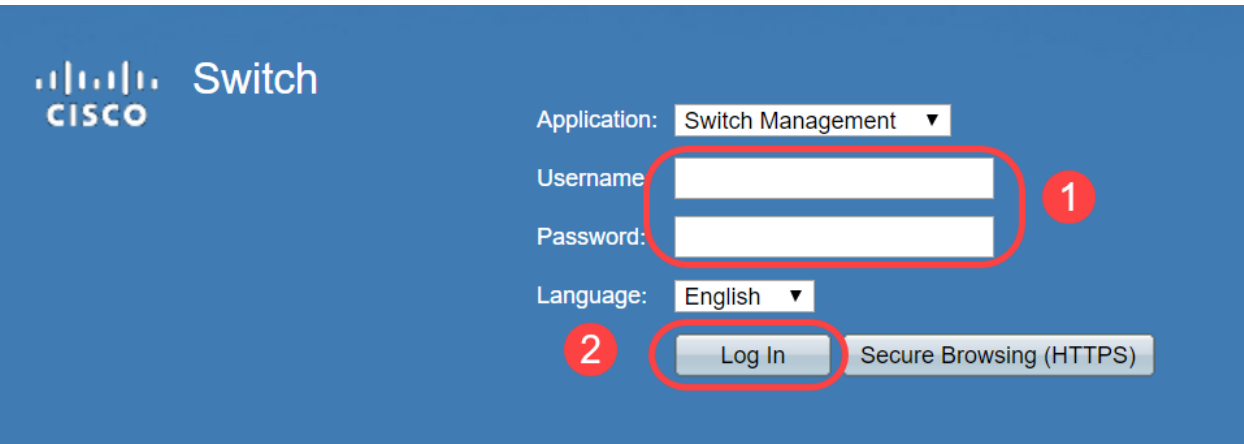

Schritt 2: Navigieren Sie zu Port Management > LAG Management, und wählen Sie die Option Load Balance Algorithm aus. Sie können entweder MAC-Adresse oder IP/MAC-Adresse auswählen. Klicken Sie auf Übernehmen.

Hinweis: Standardmäßig ist die MAC-Adresse die Option für Load Balancing Algorithm ausgewählt.

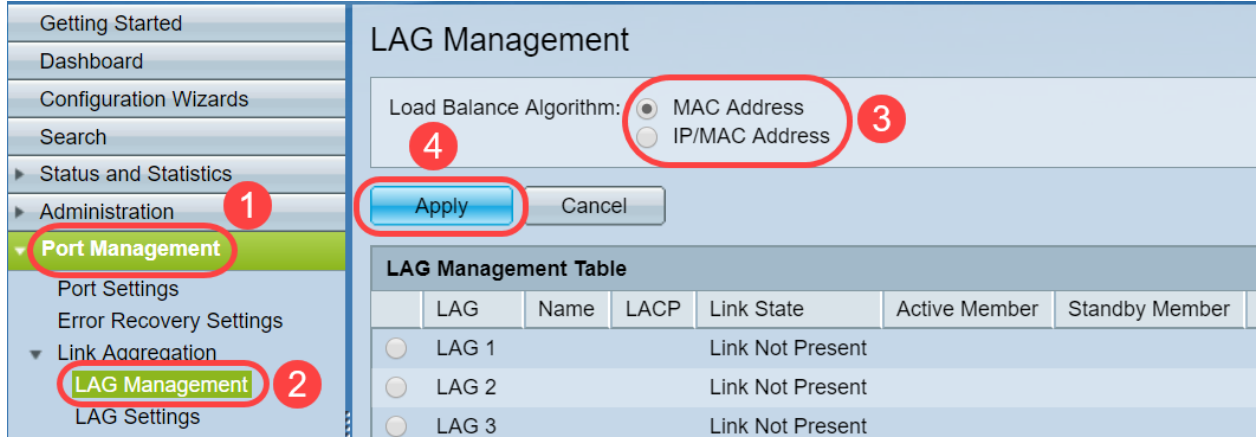

Schritt 3: Jetzt können Sie die Meldung Success sehen. Klicken Sie auf Dateioperationen, um die Konfiguration auf dem Switch als Startkonfiguration zu speichern.

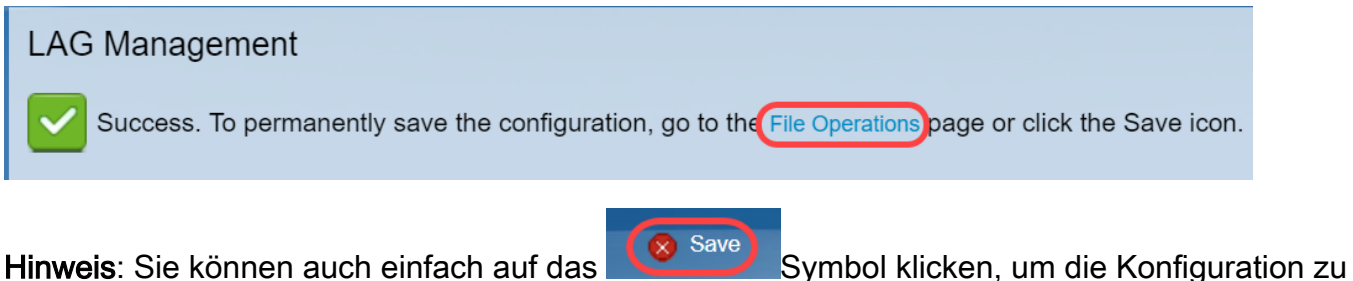

speichern.

Schritt 4: Die Seite Dateioperationen wird geöffnet. Vergewissern Sie sich, dass der Quelldateiname als Running Configuration (Konfiguration ausführen) und Destination File Name (Zieldateiname) als Startup Configuration (Startkonfiguration) ausgewählt ist. Klicken Sie auf Apply , um die Konfiguration zu speichern.

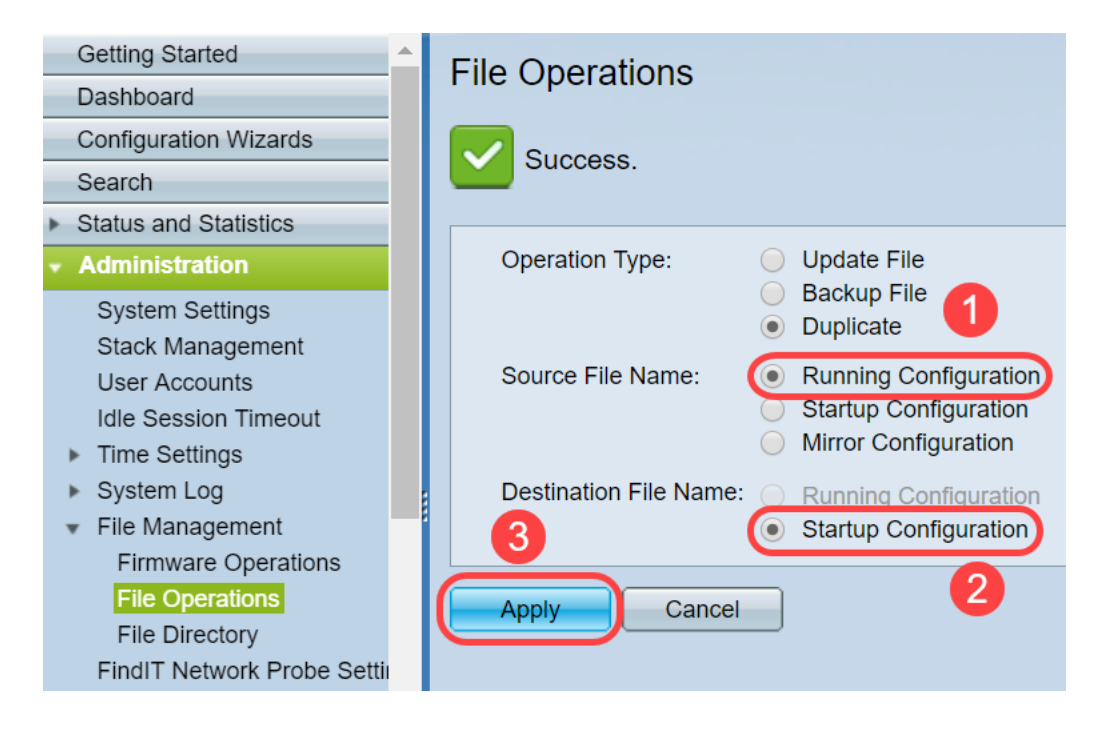

# Schlussfolgerung

Sie haben jetzt ein besseres Verständnis für den LAG-Lastenausgleich und die Konfiguration auf Ihren Switches der Serien 350 und 550. Sie haben auch gelernt, dass bei der Auswahl des IP/MAC-Adressen-Lastenausgleichs in bestimmten Topologien die Wahrscheinlichkeit besteht, dass der Lastenausgleich nicht effektiv funktioniert.

Lesen Sie die folgenden Artikel:

[Konfigurieren von Link-Aggregationsgruppen auf dem SG350XG und SG550XG](/content/en/us/support/docs/smb/switches/cisco-350x-series-stackable-managed-switches/smb5098-configuring-link-aggregation-groups-on-the-sg350xg-and-sg550.html)

[Konfigurieren der LAG-Einstellungen auf einem Switch über die Befehlszeilenschnittstelle \(CLI\)](/content/en/us/support/docs/smb/switches/cisco-550x-series-stackable-managed-switches/smb5848-configuring-lag-settings-on-a-switch-through-cli.html)

[Verwaltung und Einstellungen der Link Aggregation Group \(LAG\) für Stackable Switches der](/content/en/us/support/docs/smb/switches/cisco-small-business-500-series-stackable-managed-switches/smb2860-link-aggregation-group-lag-management-and-settings-on-sx500.html) [Serien Sx500, Sx350X und Sx550X](/content/en/us/support/docs/smb/switches/cisco-small-business-500-series-stackable-managed-switches/smb2860-link-aggregation-group-lag-management-and-settings-on-sx500.html)